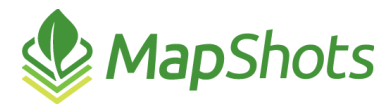

# AgStudio 2018 SP1

#### **May 16, 2018**

### **Release Notes**

In the AgStudio 2018 Service Pack 1 release, MapShots is pleased to introduce several new features in addition to enhancements and bug fixes.

### *Satellite Imagery*

AgStudio users now have access to exclusive satellite imagery. This imagery is sourced from over 200 individual satellites, with new imagery available on a regular basis, sometimes daily depending on cloud cover and weather conditions. The imagery is processed and represented in AgStudio as a Crop Health Index, allowing you to identify the status of crop health in every field (crop zone).

Images of particular interest may be saved as a crop zone layer. The saved image will have the same capabilities as any other AgStudio layer. For example, while scouting you would be able to display the image layer in the field, using AgStudio SELECT. Or contour the layer and use it to create a variable rate prescription.

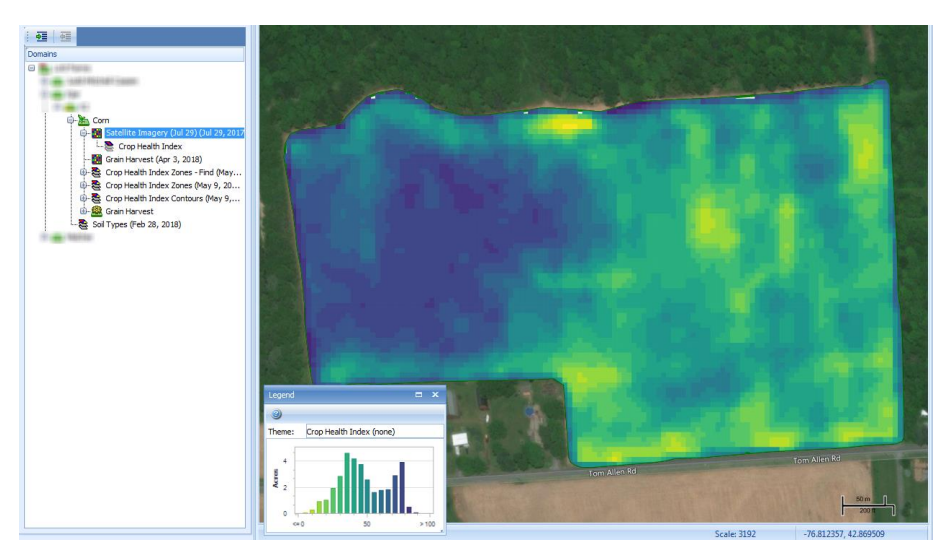

*AgStudio imagery layer depicting crop health*

The Satellite Imagery extension is located in the AgStudio Layers menu. You can view the available daily satellite imagery when a crop zone is selected while the Satellite Imagery extension dialog is displayed.

You can preview any imagery without charge. However, to import the imagery permanently, so that it appears as a crop zone layer in the domains tree, will require the purchase of an imagery subscription.

To get started, all AgStudio users will be provided with the ability to import 250 acres of imagery without first being required to make a commitment to an imagery subscription. In no case will any charges be incurred without you first speaking with your AgStudio sales representative and agreeing to purchase satellite imagery.

IMPORTANT: The AgStudio satellite imagery is designed to be used only when crops are at full canopy. So, for most reading this, the imagery you view now will show little to no variation.

To learn more, please contact your MapShots sales representative or call (678) 513-6093.

## *Ag Leader AgFiniti*

Connect your Ag Leader AgFiniti account to your AgStudio database, allowing data to flow seamlessly. Push to your Ag Leader monitor setup and prescription files. Allow AgStudio to download, import, and link your field operation data without the use of USB sticks.

## *Nematode Sampling*

Built on the Sampling Work Order extension that you use for Soil Sampling and Tissue Sampling, you now have the ability to do Nematode Sampling.

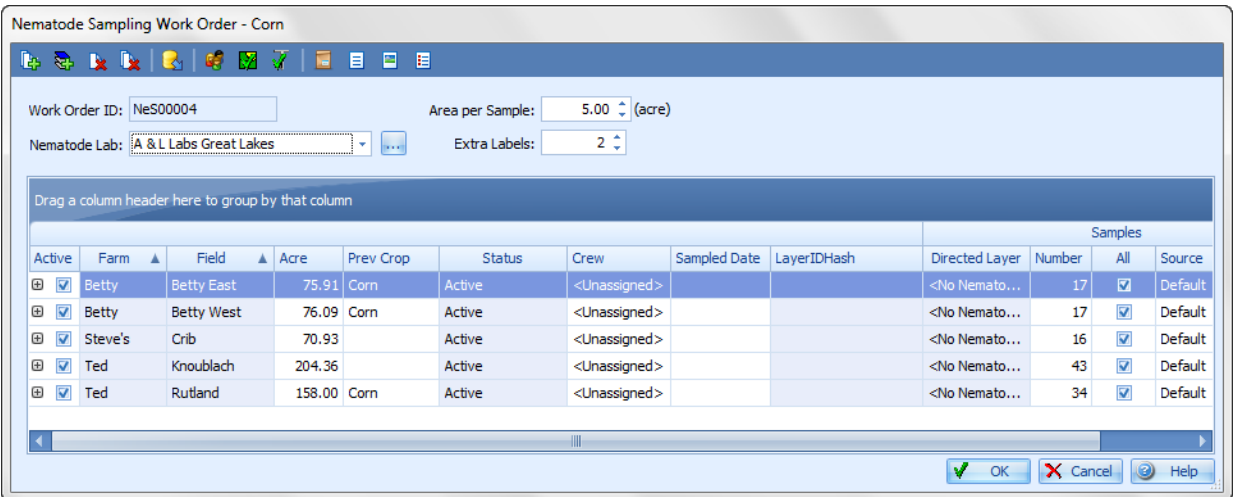

### *Enhancements*

 $\mathcal{Q}$ When exporting a single layer, you now have the ability to provide a filename template in addition to the output folder and format.

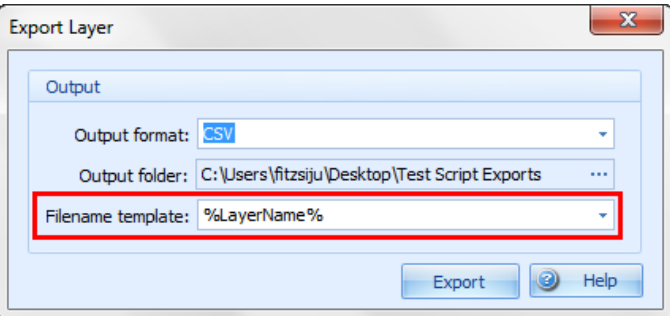

Updated the Precision Planting card manager to use the new FODD, allowing the import of the new .2020 format used by the 2018 Gen3 20|20 monitor. (SmartFirmer data not yet supported)

### *General*

- Corrected issue which previously caused the Report Book extension to be locked when processing Soil Types Map reports.
- Corrected issue which periodically caused Report Book Map reports to fail.
- Regional settings that use commas for decimal places in numeric data no longer cause errors when reading stored geometry data.